# sage 50-Canadian Edition

# What's new

2016.3

### Sage 50 Accounting—Canadian Edition What's New - Release 2016.3

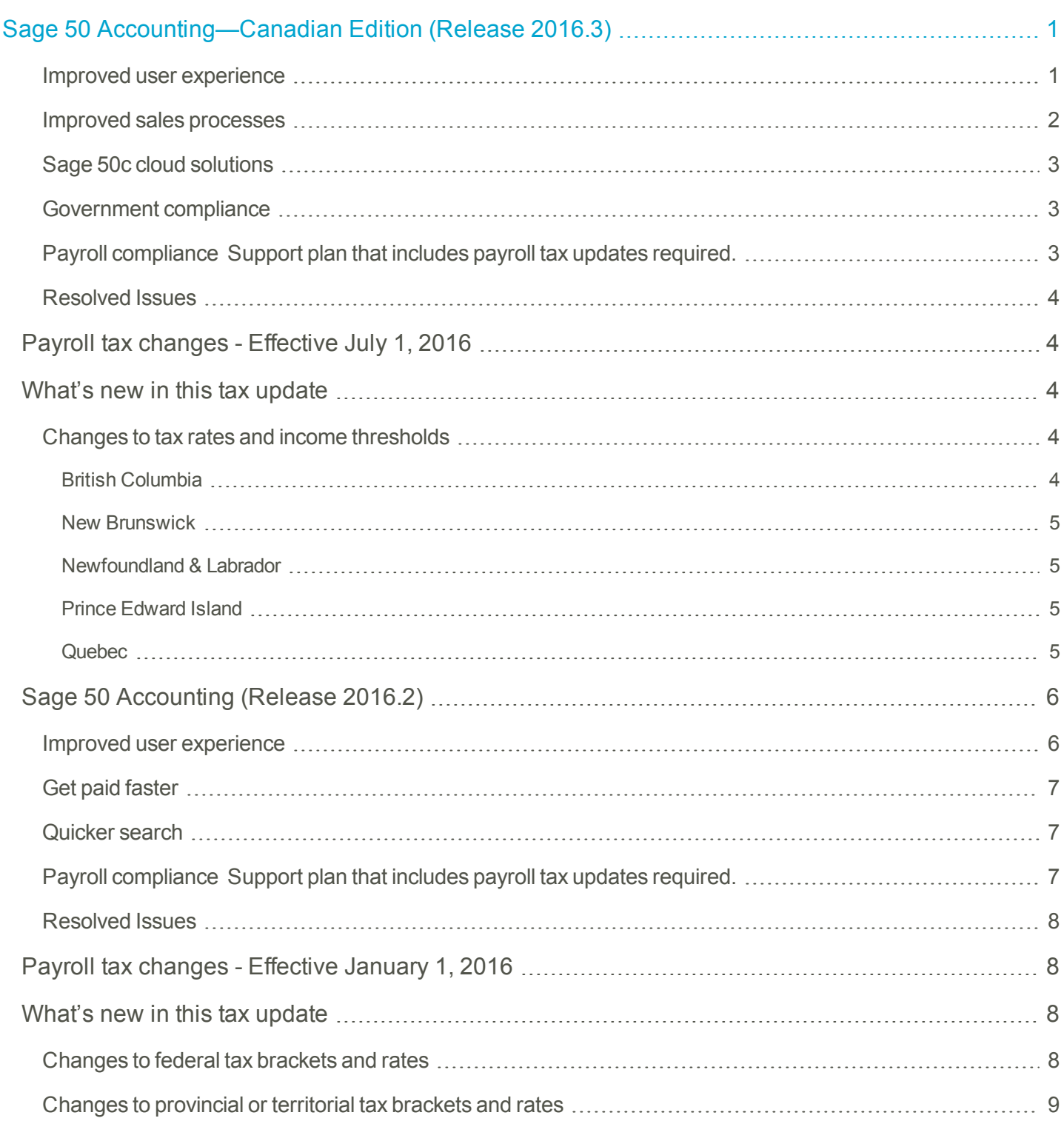

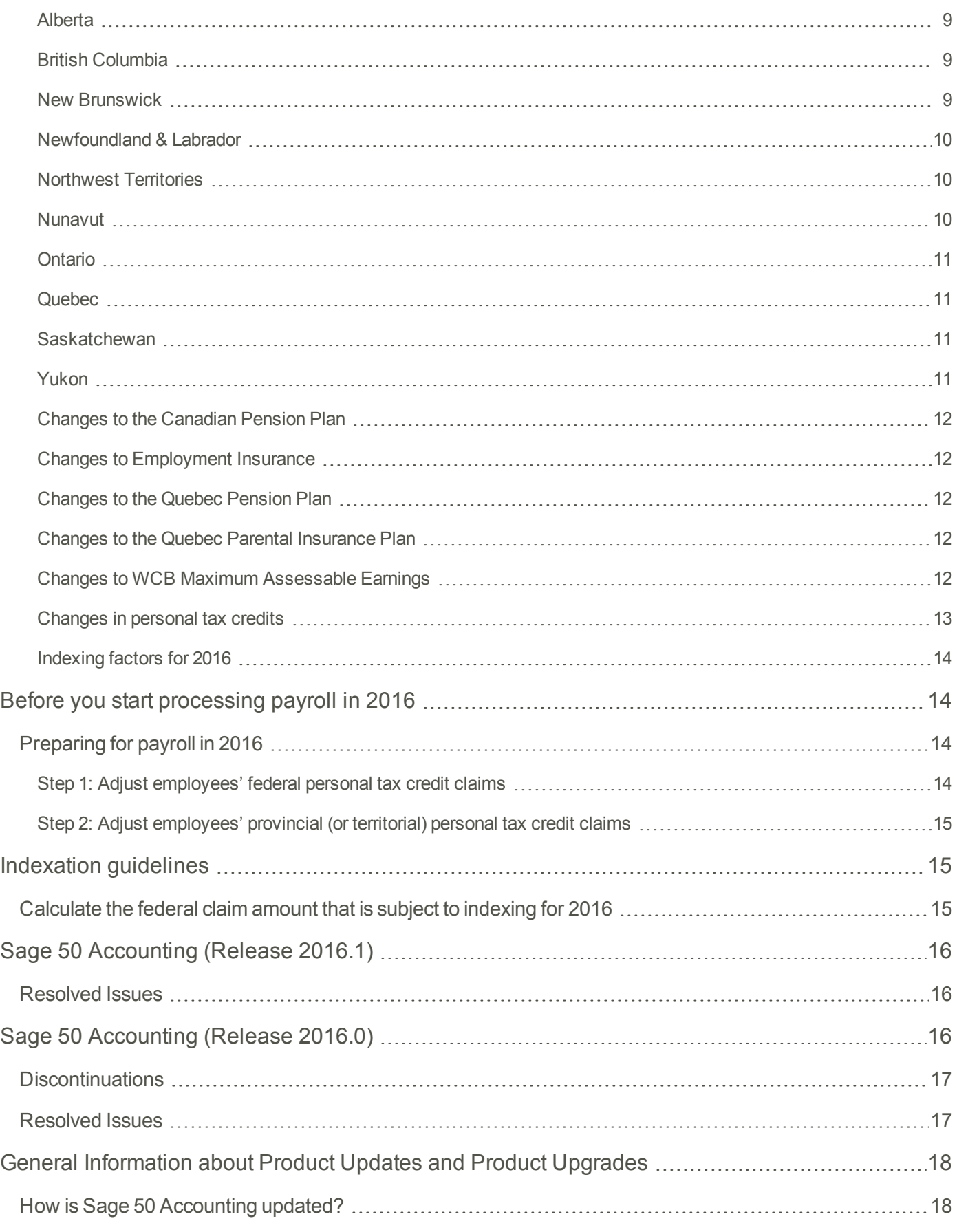

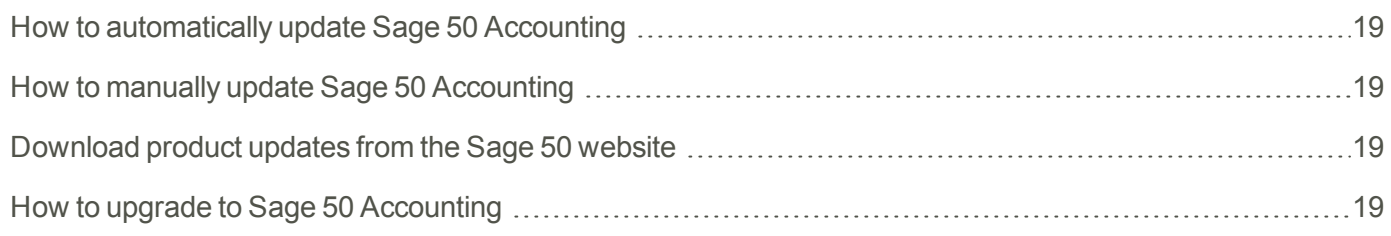

## <span id="page-4-0"></span>Sage 50 Accounting—Canadian Edition (Release 2016.3)

This product update covers all product solutions of Sage 50 Accounting (Release 2016.3) and includes the updates from previous releases.

#### What's new and product improvements

Sage 50 Accounting includes the following improvements:

<span id="page-4-1"></span>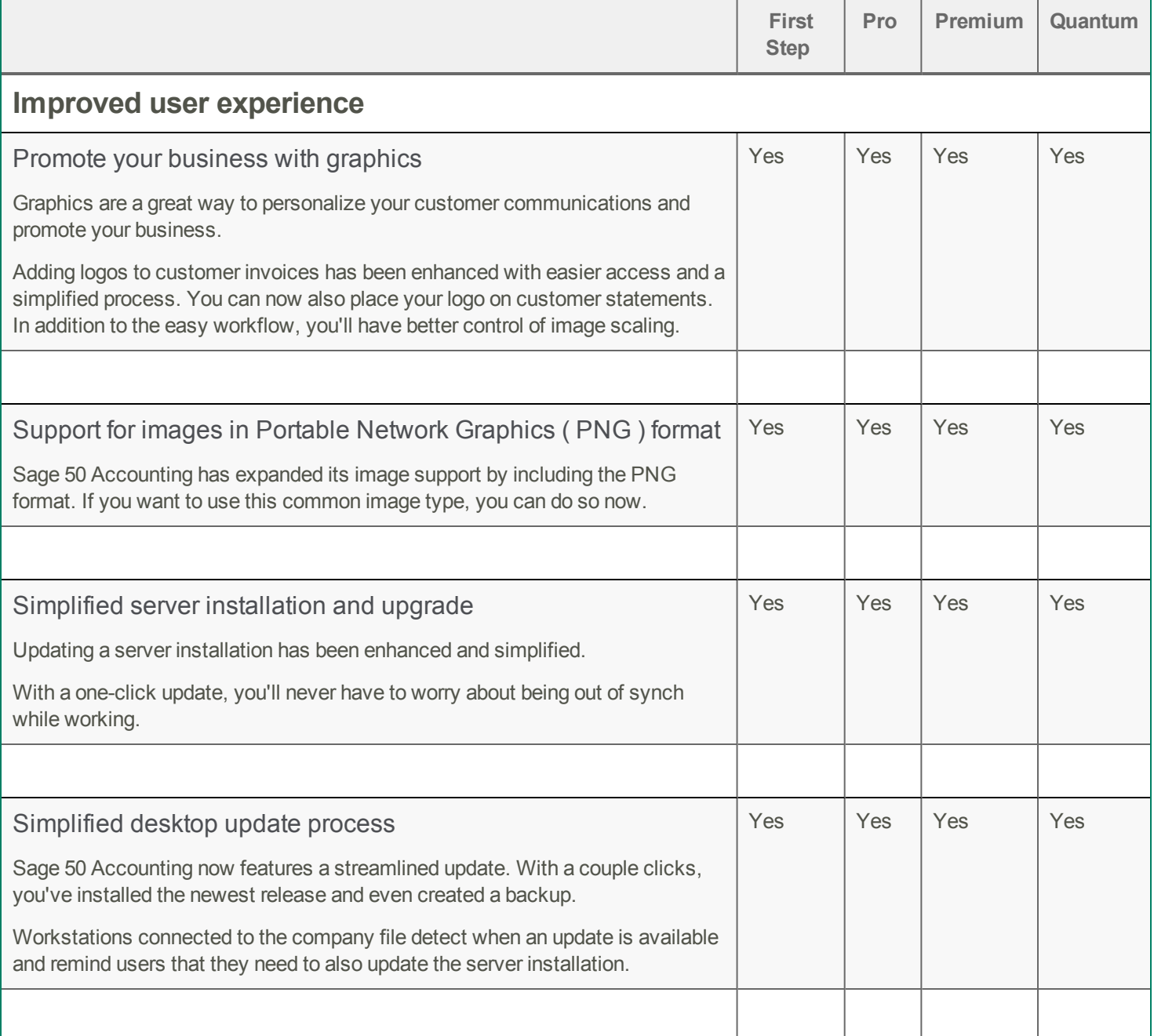

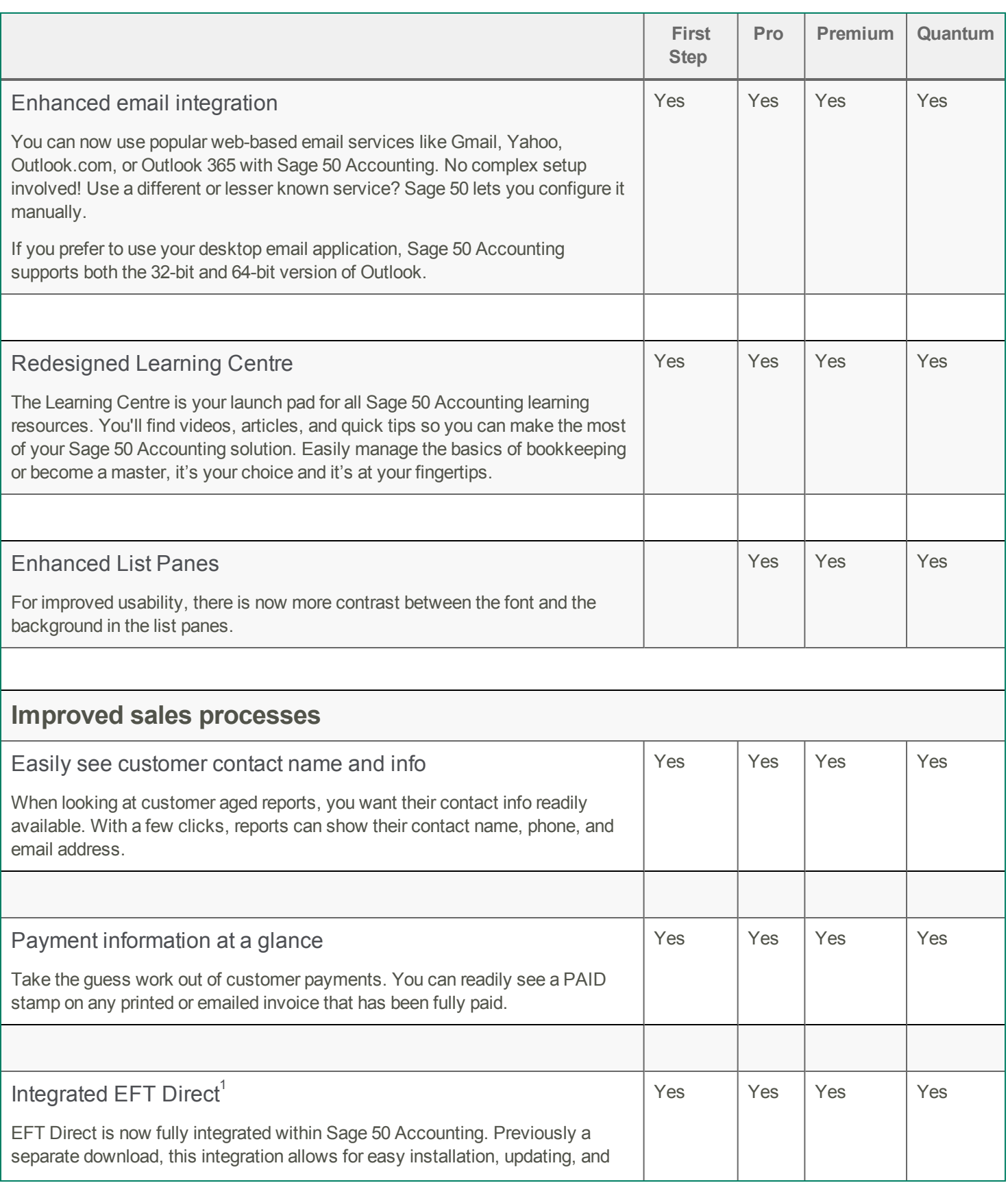

<span id="page-5-0"></span> $1$  An active service plan is required to purchase the EFT Direct service.

<span id="page-6-0"></span>

|                                                                                                    | <b>First</b><br><b>Step</b> | Pro | Premium | Quantum |
|----------------------------------------------------------------------------------------------------|-----------------------------|-----|---------|---------|
| use.                                                                                                    |                             |     |         |         |
| EFT Direct allows you to conveniently make and receive electronic payments<br>through electronic funds transfer. This service includes employee direct<br>deposit, vendor payments, and customer pre-authorized debit. |                             |     |         |         |
|                                                                                                    |                             |     |         |         |
| Process recurring payments seamlessly                                                                                                    |                             | Yes | Yes     | Yes     |
| Recurring transactions have been improved for faster payment collection. If<br>your customers use either a credit card or pre-authorized debit, you can use<br>either method to process their recurring payments.      |                             |     |         |         |
| Credit card payments are processed within a PCI-compliant integrated payment<br>solution.                                                                                                    |                             |     |         |         |
|                                                                                                    |                             |     |         |         |
| <b>Sage 50c cloud solutions</b>                                                                                                    |                             |     |         |         |
| Sage Drive Enhancement <sup>1</sup>                                                                                                    |                             | Yes | Yes     | Yes     |
| If you work in a company shared through Sage Drive, you can now open that<br>company in read-only mode while another user is processing transactions and<br>creating records.                                          |                             |     |         |         |
|                                                                                                    |                             |     |         |         |
| <b>Government compliance</b>                                                                                                    |                             |     |         |         |
| Sales tax updates for 2016                                                                                                    | Yes                         | Yes | Yes     | Yes     |
| New Brunswick and Newfoundland and Labrador have announced changes to<br>the HST rate in their respective provinces.                                                                                                   |                             |     |         |         |
| New Brunswick and Newfoundland will increase the HST to 15% as of July 1.                                                                                                    |                             |     |         |         |
|                                                                                                    |                             |     |         |         |
| 2<br><b>Payroll compliance</b>                                                                                                    |                             |     |         |         |
| Payroll tax updates for July 1, 2016                                                                                                    |                             | Yes | Yes     | Yes     |
| If you have a payroll plan, you benefit from timely, up-to-date, and                                                                                                    |                             |     |         |         |

<span id="page-6-2"></span><span id="page-6-1"></span><sup>1</sup> Only customers on anySage 50 subscription plan can purchase Sage Drive. Your Sage 50 data may only be accessed by one person at a time,and there are limits as to the amount of data that can be accessed. Sage Drive data is securely accessed online by entitled users. The Sage Drive database is always current as of your most recent transactions. If you wish to have data copies as of specific dates that you can restore, you will also need to create manual backups using Sage 50 Accounting.

**2** Support plan that includes payroll tax updates required.

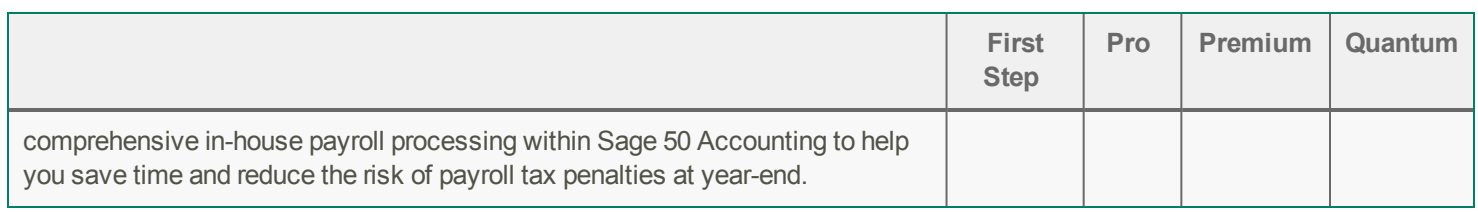

#### <span id="page-7-0"></span>**Resolved Issues**

The following issues have been resolved:

- (First Step Accounting and higher) In the Customer and Vendors Records windows on the Pre-Authorized Debit and Direct Deposit tabs, the link for more information about electronic payments was not working properly.
- <sup>l</sup> (Pro Accounting and higher) In the Employee Records window, Sage 50 Accounting was using the next fiscal year for the YTD amounts.
- <sup>l</sup> (Pro Accounting and higher) After processing a paycheque in the next fiscal year and then starting a new year, the Employee Record would not show the latest payroll date.
- (Pro Accounting and higher) In a company that has a lot of projects and records, occasionally there were delays when processing sales invoices.

#### <span id="page-7-1"></span>**Payroll tax changes - Effective July 1, 2016**

Important! If you are a current subscriber of Sage Business Care, your Product Update includes the payroll tax changes for July 1, 2016.

Your payroll update reflects the federal and provincial tax schedules in effect on July 1, 2016, as stated in the Canada Revenue Agency's Payroll Deductions Formulas for Computer Programs, 104th Edition; Canada Revenue Agency's Employers' Guide to Payroll Deductions; Québec's Guide for Employers: Source Deductions and Contributions for 2016; and the schedules of Employment Insurance, Canada Pension Plan, and Québec Pension Plan.

#### <span id="page-7-2"></span>**What's new in this tax update**

The July 1, 2016 tax update contains changes to payroll tax tables and Sage 50 Accounting payroll tax calculations. This document addresses only the payroll tax changes that may require you to adjust your payroll records.

#### <span id="page-7-3"></span>**Changes to tax rates and income thresholds**

<span id="page-7-4"></span>These changes are effective July 1, 2016, unless otherwise stated.

#### British Columbia

Effective January 1, 2016, the tax reduction phase-out threshold was increased to \$19,400 from \$19,171 and the phase-out rate was increased to 3.56% from 3.50% of net income.

Since these changes were effective January 1,2016, prorated values have been applied for the remaining six months commencing with the first payroll in July 2016.

Effective July 1, 2016, the tax reduction phase-out threshold is \$19,629. The tax reduction phase-out rate is 3.62% of net income.

#### <span id="page-8-0"></span>New Brunswick

For taxable income over \$150,000, the provincial tax rate has decreased from 21% to 20.3%. The top tax rate of 25.75% for taxable income over \$250,000 has been eliminated. Prorated values will be applied for the remaining six months commencing with the first payroll in July.

#### <span id="page-8-1"></span>Newfoundland & Labrador

Newfoundland & Labrador has increased all personal income tax rates, effective July 1, 2016.

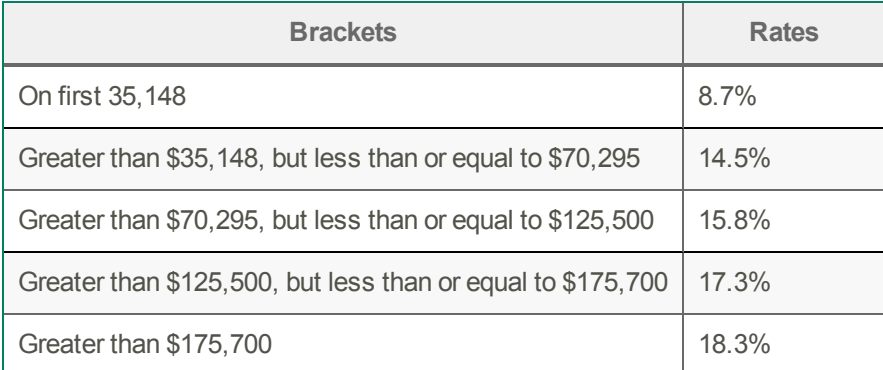

The province announced the new Temporary Deficit Reduction Levy effective July 1. The amount paid is based on taxable income and may include a set fee. Individuals with taxable income of \$50,000 or less will be exempt.

#### <span id="page-8-2"></span>Prince Edward Island

Effective January 1, 2016, the province increased the basic personal amount to \$8,000 from \$7,708. Since \$7,708 has been used for employees for the first six months of this year, a basic personal amount of \$8,292 will be applied for the remaining six months commencing with the first payroll in July 2016.

#### <span id="page-8-3"></span>Quebec

The province announced that the Health contribution would be reduced gradually as of 2016 and ultimately eliminated in 2018. The maximum amount of the health contribution has been reduced as follows:

- from \$100 to \$50, for income greater than \$18,570 but not greater than \$41,265; and
- $\bullet$  from \$200 to \$175, for income greater than \$41,265 but not greater than \$134,095.

Effective July 1, 2016, use the reduced amounts when calculating payroll deductions:

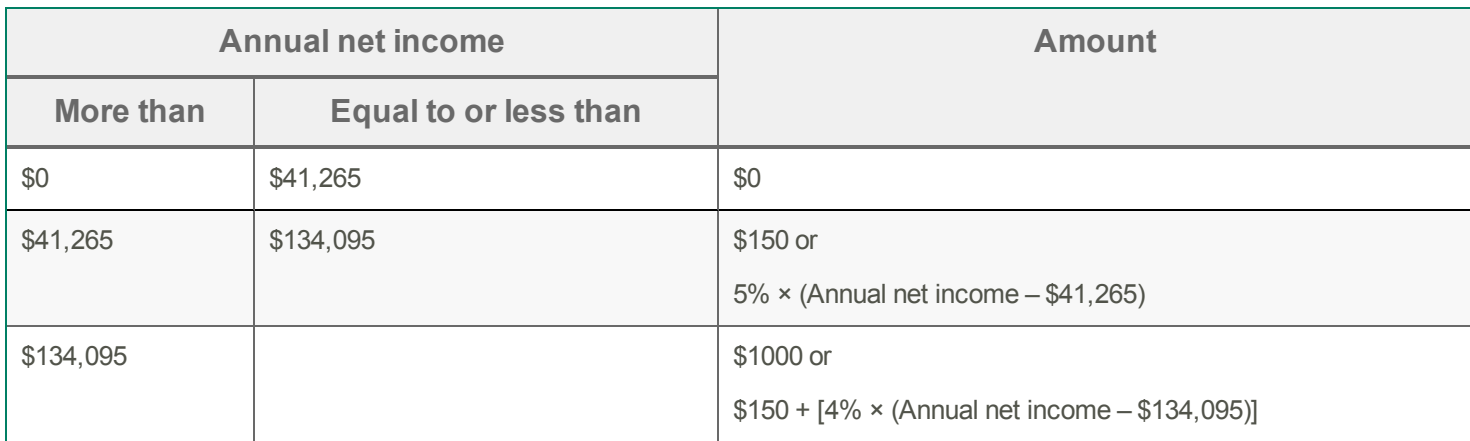

#### <span id="page-9-0"></span>**Sage 50 Accounting (Release 2016.2)**

This product update covers all product solutions of Sage 50 Accounting (Release 2016.2) and includes the updates from previous releases.

#### What's new and product improvements

<span id="page-9-1"></span>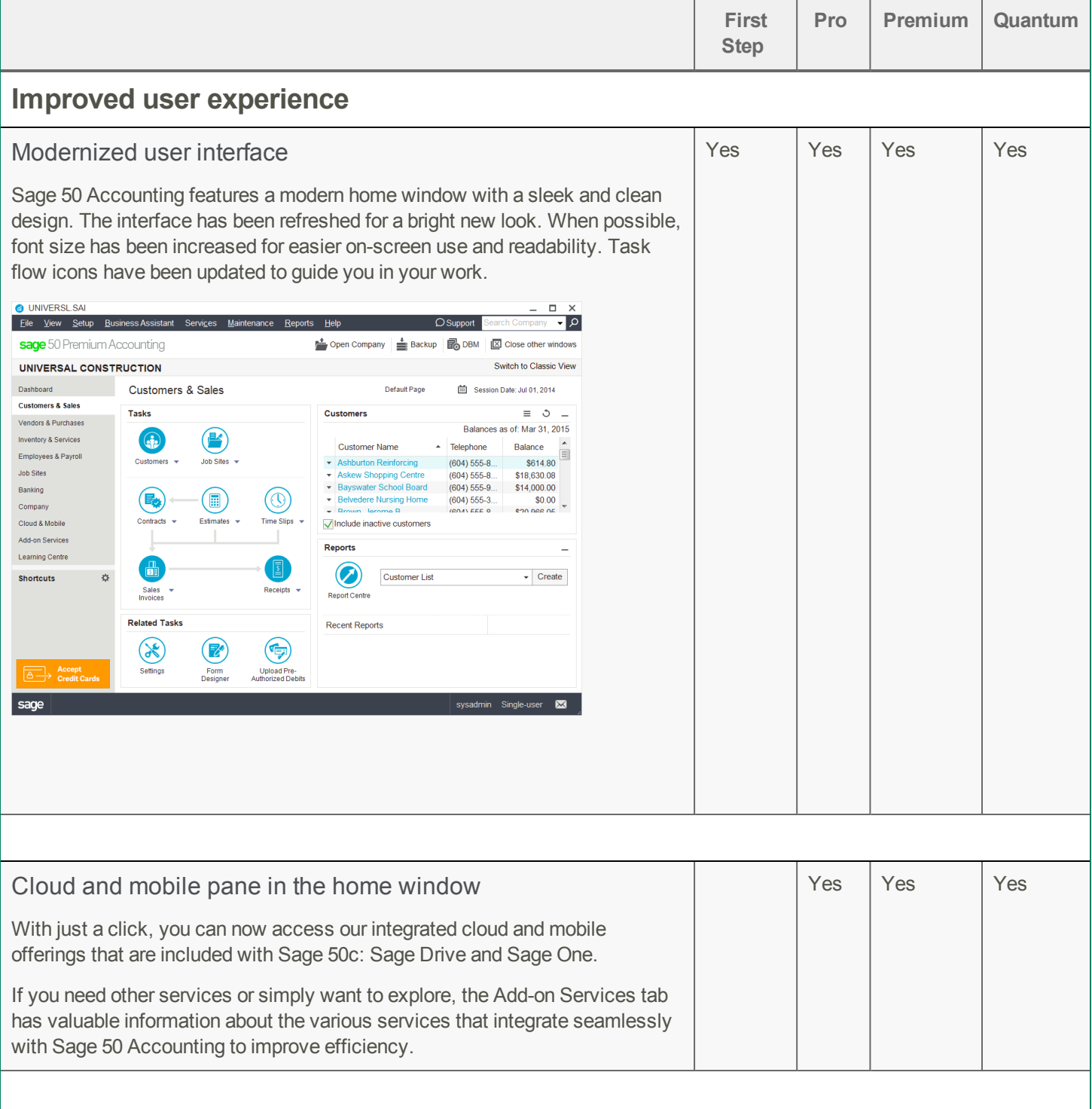

<span id="page-10-1"></span><span id="page-10-0"></span>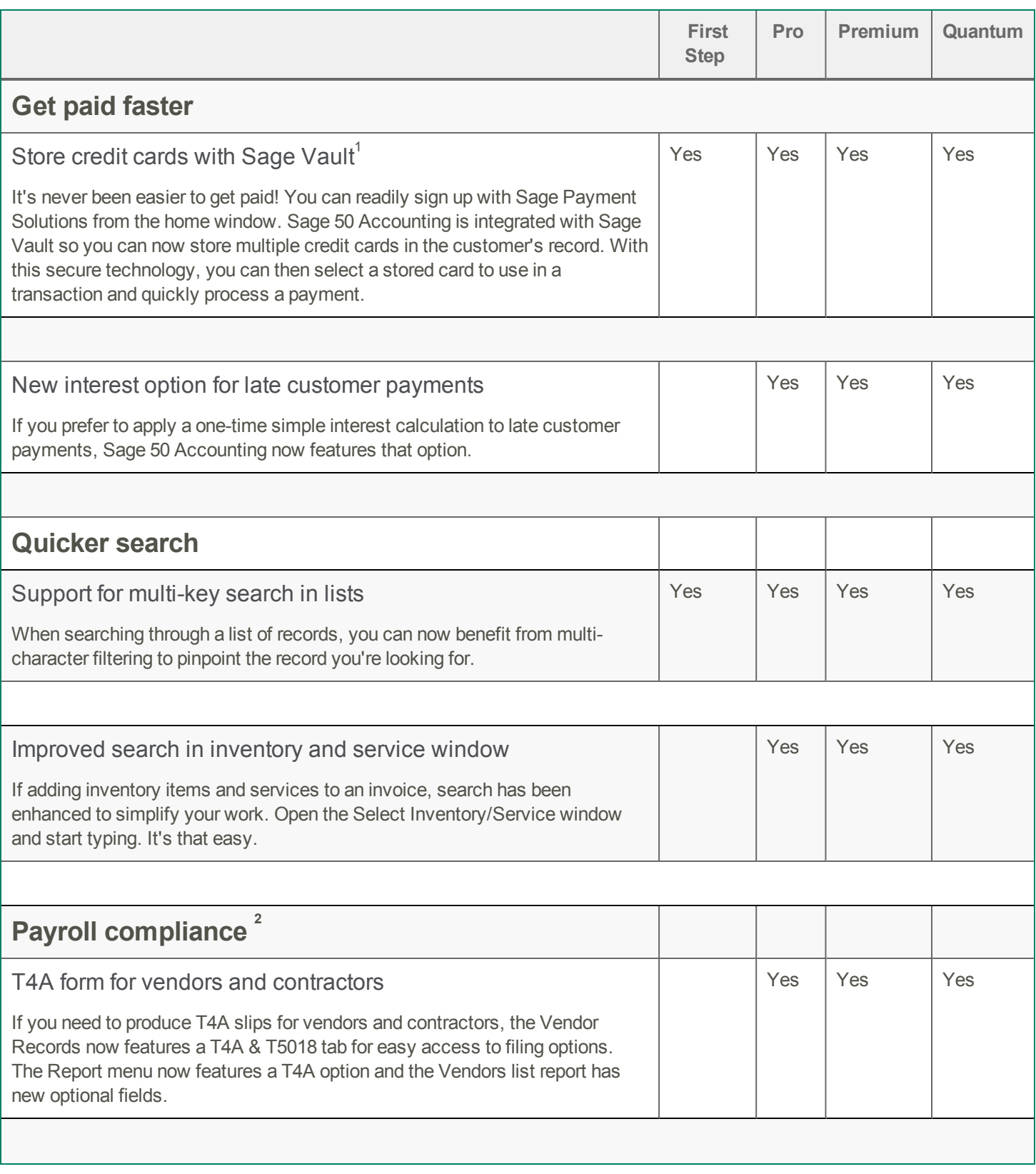

<span id="page-10-2"></span>1 Sage Payment Solutions account required.

**2** Support plan that includes payroll tax updates required.

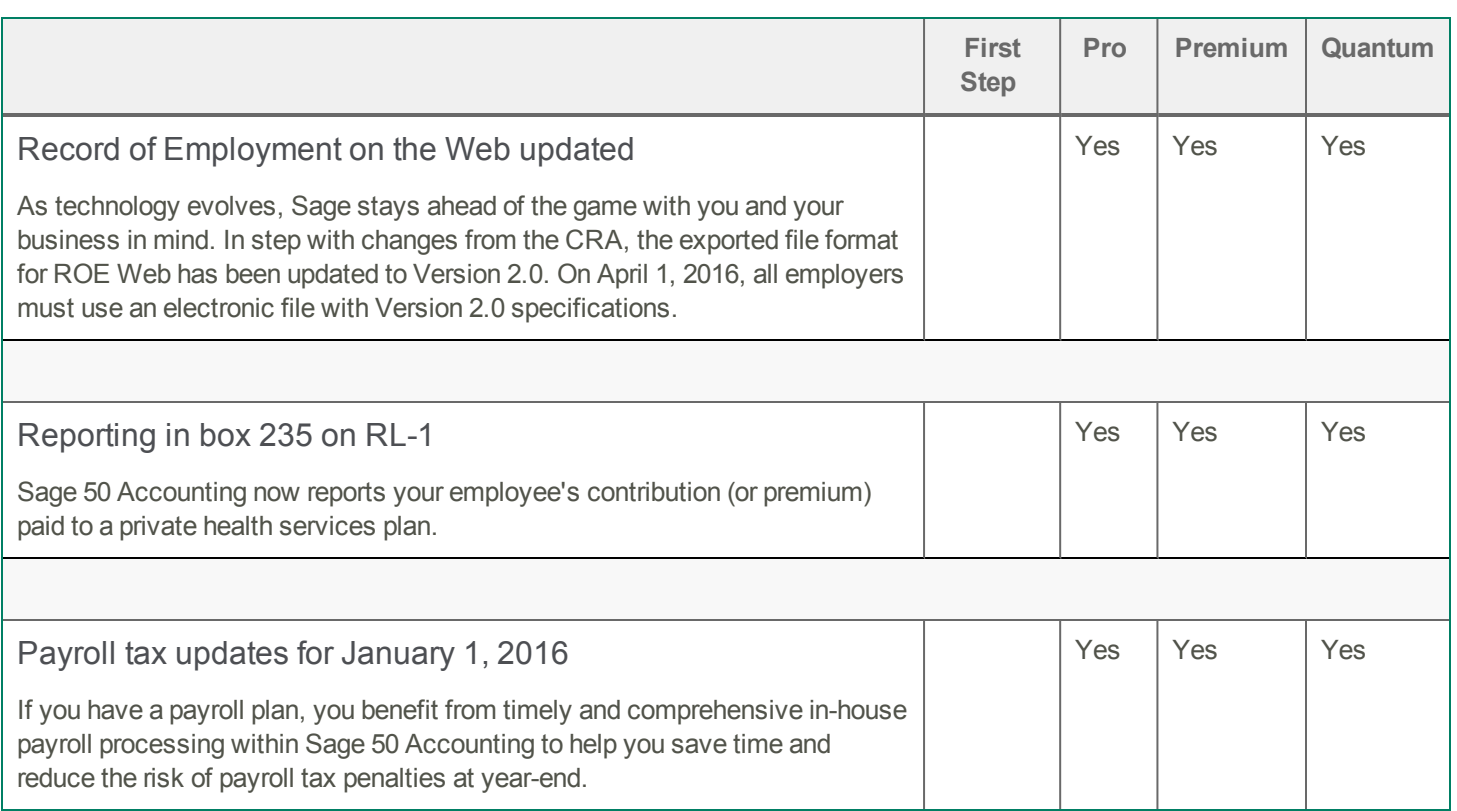

#### <span id="page-11-0"></span>**Resolved Issues**

The following issues have been resolved:

- <sup>l</sup> (First Step Accounting and higher) The direct payment status of Uploaded would switch to Not Uploaded after re-opening the original payment and emailing or printing it.
- (Premium Accounting and higher) When consolidating time slip activities with allocations onto an invoice, Sage 50 Accounting would sometimes stop working.

#### <span id="page-11-1"></span>**Payroll tax changes - Effective January 1, 2016**

Important! If you are a current subscriber of Sage Business Care, your Product Update includes the payroll tax changes for January 1, 2016. For complete details on the CRA income tax changes, contact your local tax services office or visit the [CRA](http://www.cra-arc.gc.ca/) [web](http://www.cra-arc.gc.ca/) site.

Your payroll update reflects the federal and provincial tax schedules in effect on January 1, 2016, as stated in the Canada Revenue Agency's Payroll Deductions Formulas for Computer Programs, 103rd Edition; Canada Revenue Agency's Employers' Guide to Payroll Deductions; Québec's Guide for Employers: Source Deductions and Contributions for 2016; and the schedules of Employment Insurance, Canada Pension Plan, and Québec Pension Plan.

#### <span id="page-11-2"></span>**What's new in this tax update**

The January 1, 2016 tax update contains changes to payroll tax tables and Sage 50 Accounting payroll tax calculations. This document addresses only the payroll tax changes that may require you to adjust your payroll records.

#### <span id="page-11-3"></span>**Changes to federal tax brackets and rates**

Effective January 1, 2016, the federal income brackets have changed and two new brackets have been created.

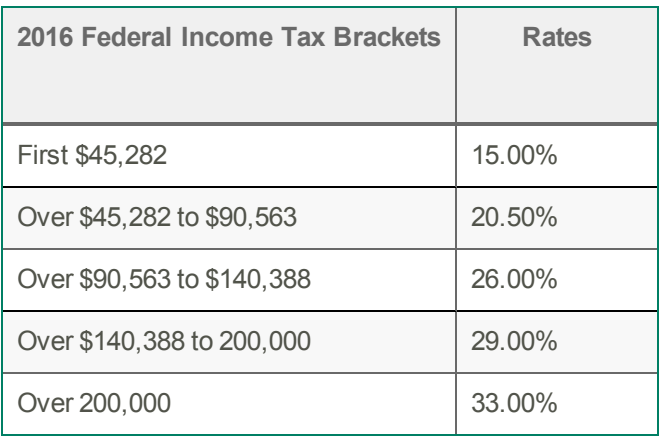

#### <span id="page-12-0"></span>**Changes to provincial or territorial tax brackets and rates**

The following provinces and territories have announced changes to either tax rates or income thresholds. These changes are effective January 1, 2016, unless otherwise stated.

#### <span id="page-12-1"></span>Alberta

Alberta has increased the tax rates for 2016.

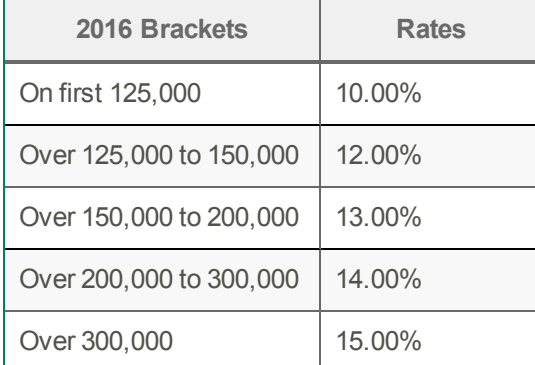

#### <span id="page-12-2"></span>British Columbia

British Columbia has increased the 2016 tax brackets. One tax bracket has been removed.

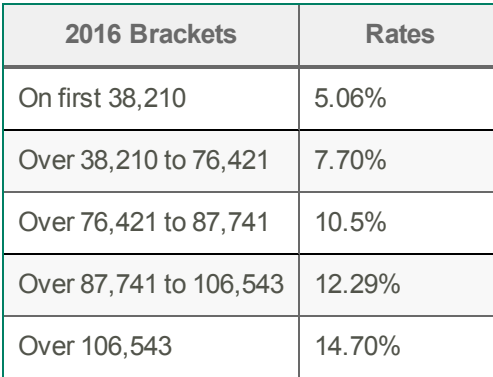

#### <span id="page-12-3"></span>New Brunswick

New Brunswick has increased four 2016 tax brackets.

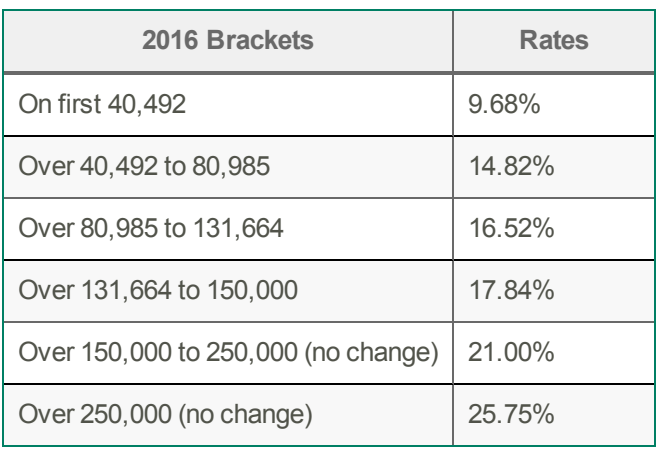

#### <span id="page-13-0"></span>Newfoundland & Labrador

Newfoundland & Labrador has increased the tax brackets for 2016.

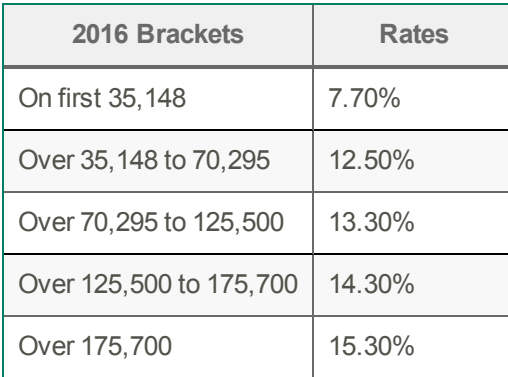

#### <span id="page-13-1"></span>Northwest Territories

The Northwest Territories has increased the tax brackets for 2016.

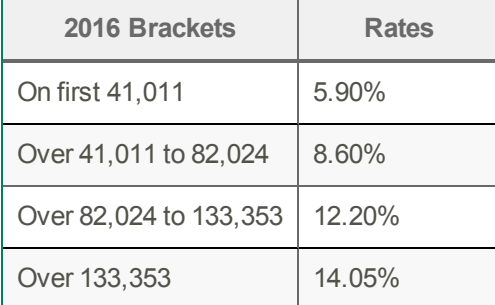

#### <span id="page-13-2"></span>Nunavut

The Nunavut has increased the tax brackets for 2016.

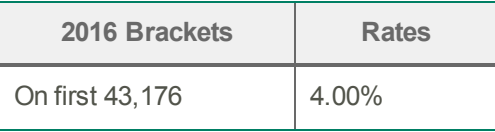

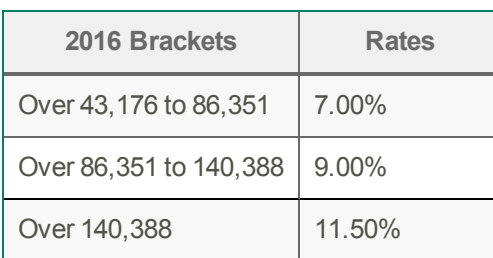

#### <span id="page-14-0"></span>Ontario

Ontario has increased the tax brackets for 2016.

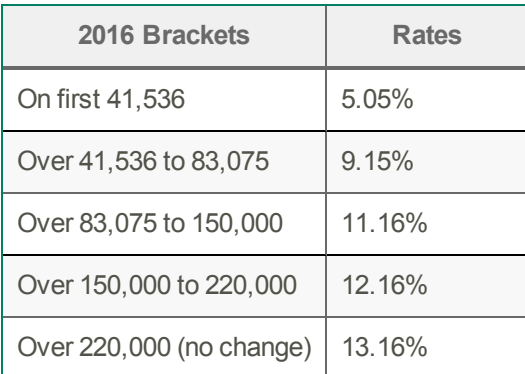

#### <span id="page-14-1"></span>Quebec

Quebec has increased the tax brackets for 2016.

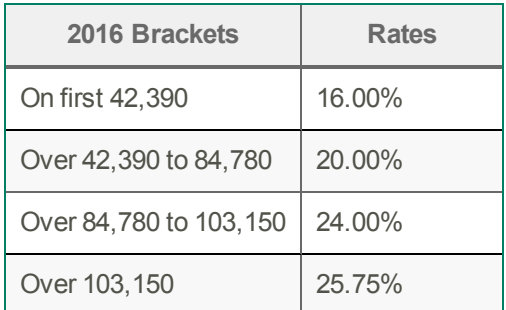

#### <span id="page-14-2"></span>**Saskatchewan**

Saskatchewan has increased the tax brackets for 2016.

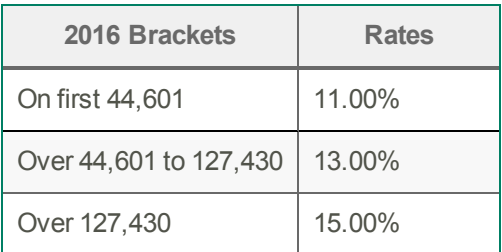

#### <span id="page-14-3"></span>Yukon

The Yukon has increased the tax brackets for 2016.

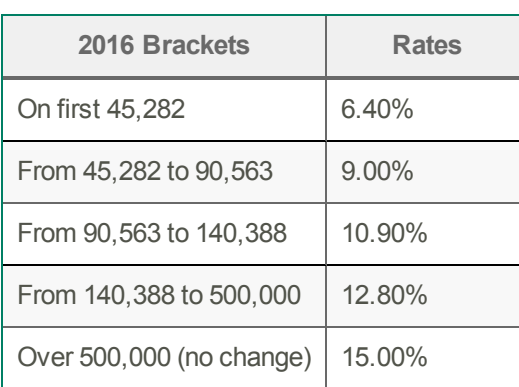

#### <span id="page-15-0"></span>Changes to the Canadian Pension Plan

In 2016, the maximum pensionable earnings for the Canada Pension Plan (CPP) has increased to \$54,900.00. The maximum contributory earnings has also been increased to \$51,400.00.

<span id="page-15-1"></span>The maximum CPP employer and employee contribution to the plan for 2016 will be \$2,544.30.

#### Changes to Employment Insurance

Employment Insurance (EI) premium rates have increased for both Quebec and provinces and territories outside of Quebec. Outside Quebec, premium rates remain at 1.88% and the annual maximum insurable earnings (MIE) have increased to \$50,800 in 2016. In Quebec, EI premium rates have decreased to 1.52% and the MIE have increased to \$50,800.

#### <span id="page-15-2"></span>Changes to the Quebec Pension Plan

In 2016, the maximum pensionable earnings for the Quebec Pension Plan (QPP) has increased to \$54,900.00. The maximum contributory earnings has also been increased to \$51,400.00.

<span id="page-15-3"></span>The maximum QPP employer and employee contribution to the plan for 2016 will be \$2,737.05.

#### Changes to the Quebec Parental Insurance Plan

The Quebec Parental Insurance Plan (QPIP) employee premium rate has decreased to 0.548%. The maximum QPIP insurable earnings amount has been increased to \$71,500.00.

#### <span id="page-15-4"></span>Changes to WCB Maximum Assessable Earnings

Effective January 1, 2016, the maximum insurable earnings will be as follows:

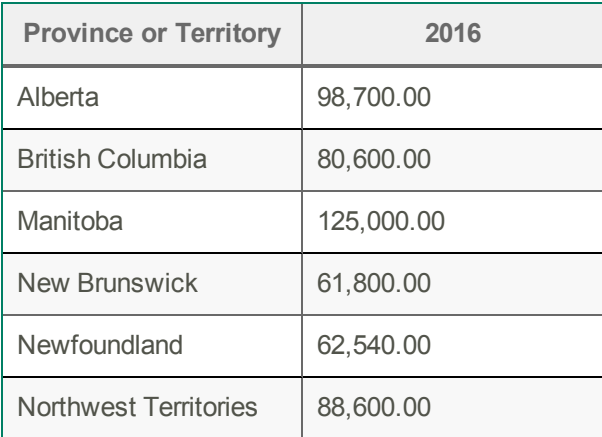

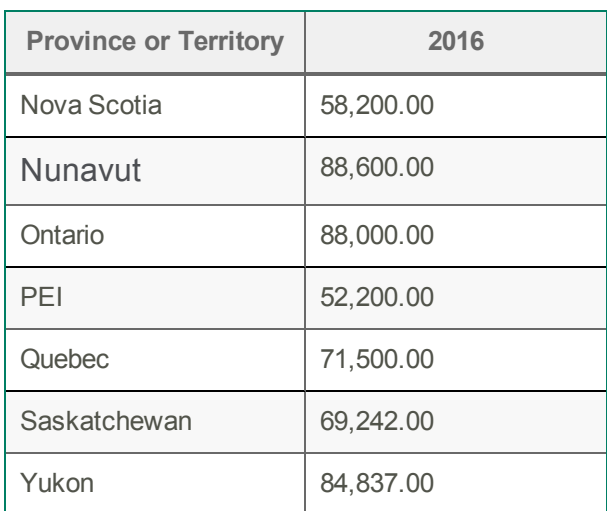

#### <span id="page-16-0"></span>Changes in personal tax credits

 $\overline{\phantom{a}}$ 

Effective January 1, 2016, the federal, provincial, and territorial personal tax credits that employees can claim are changing. These changes are reflected in the new federal, provincial, and territorial TD1 forms, and the Quebec TP-1015.3-V form.

┑

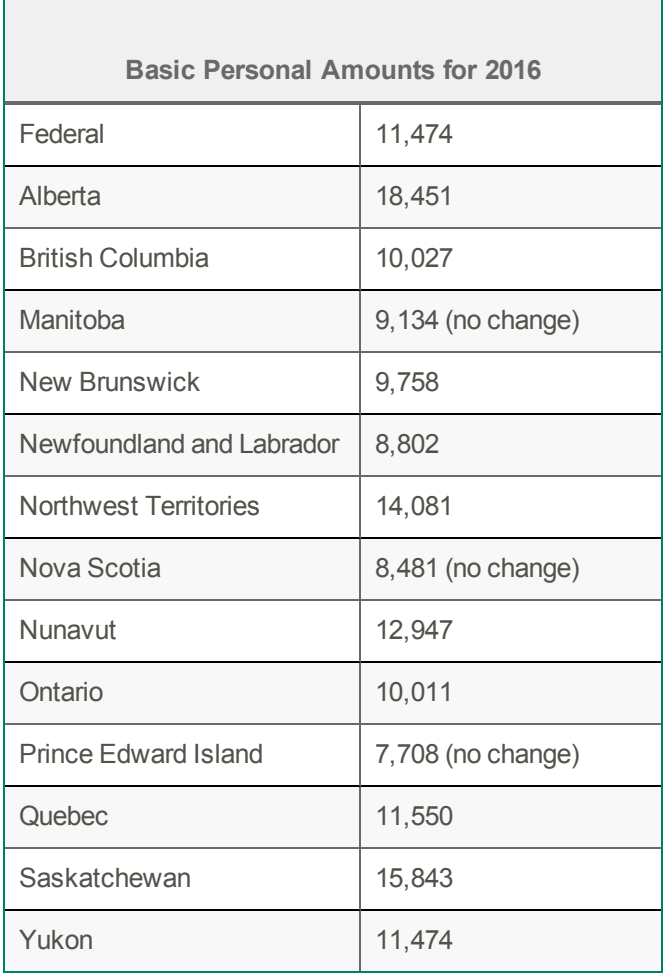

#### <span id="page-17-0"></span>Indexing factors for 2016

The federal government, provinces, and territories have announced their indexing factors for 2016.

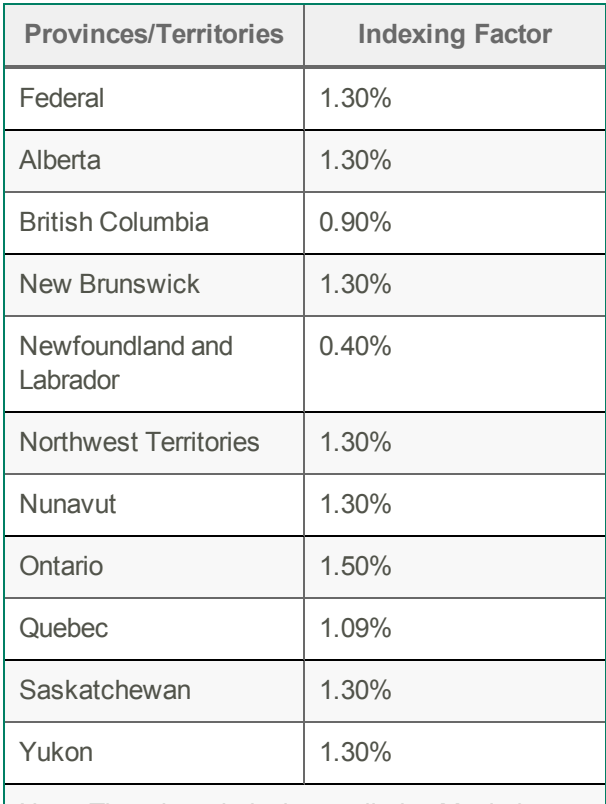

Note: There is no indexing applied to Manitoba, Nova Scotia, and Prince Edward Island.

#### <span id="page-17-1"></span>**Before you start processing payroll in 2016**

- Review the new 2016 federal TD1 form and the 2016 TD1 form for your province or territory (or the TP 1015.3-V form for Québec) to become familiar with any changes.
- Provide your employees with the 2016 federal/provincial/territorial TD1 forms if they need to make changes to their personal claims.
- Adjust your employee records in Sage 50 Accounting to reflect the new tax credit amounts for 2016.

#### <span id="page-17-2"></span>**Preparing for payroll in 2016**

This section describes what you need to adjust in Sage 50 Accounting after you finish processing all payroll for 2015, but before you begin your payroll for 2016.

#### <span id="page-17-3"></span>Step 1: Adjust employees' federal personal tax credit claims

To adjust the federal personal tax credit claims, follow these steps:

- If an employee's personal claim amount has changed for 2016, this employee must complete the new 2016 federal TD1 form.
- Close all Employee Records windows in Sage 50 Accounting. This feature will not be available unless employee records are closed. Similarly, you cannot open any employee records if you have this feature opened.
- From the Home window, choose the Maintenance menu, then Update Employee Claims.
- Select Federal to indicate you are updating the federal tax credits.
- From the list, select all or only those employees you want to modify.
- To update the basic personal amounts, click Update Basic Personal Amount.
- To update the indexed amounts from the federal TD1 form, do one of the following:
	- Select Factor and enter the factor by which the claim amount will increase.
	- Select Amount and enter the amount by which the claim amount will increase. If you need quidance in calculating this amount, see Indexation [Guidelines.](#page-18-1)
- To update the non-indexed amounts from the federal TD1 form, enter the amount changes in the Non-Indexed Amounts column for each employee.
- Click Close.

#### <span id="page-18-0"></span>Step 2: Adjust employees' provincial (or territorial) personal tax credit claims

To adjust the provincial/territorial claims, follow these steps:

- 1. If an employee's personal claim amount has changed for 2016, the employee must complete the new 2016 provincial or territorial TD1 form (or TP 1015.3 V form, for Québec).
- 2. Close all Employee Records windows in Sage 50 Accounting. This feature will not be available unless employee records are closed. Similarly, you cannot open any employee records if you have this feature opened.
- 3. From the Home window, choose the Maintenance menu, then Update Employee Claims.
- 4. Select Provincial to indicate you are updating the provincial or territorial tax credits and then the province or territory that you want to make changes for.
- 5. From the list, select all or only those employees you want to modify.
- 6. To update the basic personal amounts, click Update Basic Personal Amount.
- 7. To update the indexed amounts from the provincial or territorial TD1 form, do one of the following:
	- Select Factor and enter the indexing factor by which the claim amount will increase.
	- Select Amount and enter the amount by which the claim amount will increase. If you need guidance in calculating this amount, see Indexation [Guidelines.](#page-18-1)
- 8. To update the non-indexed amounts from the federal TD1 form, enter the amount changes in the Non-Indexed Amounts column for each employee.
- <span id="page-18-1"></span>9. Click Close.

#### **Indexation guidelines**

In Sage 50 Accounting there are two fields on the Taxes tab of the Employees Record window which hold the employee's claim amounts that are subject to indexing:

- Federal Other Indexed Amounts
- Provincial Other Indexed Amounts

#### <span id="page-18-2"></span>**Calculate the federal claim amount that is subject to indexing for 2016**

From the Total Claim Amount of the federal TD1 form, subtract the items that are not subject to indexing. Currently, the personal tax credit amounts on the 2016 federal TD1 form that are not subject to indexing are:

- Pension Income Amount
- Tuition and Education Amount (full time)
- Tuition and Education Amount (part-time)
- Pension Income, Tuition, and Education Amounts Transferred from Spouse or Dependant

For provincial claims, some provincial and territorial governments have set their own indexation requirements. For example, in Alberta and Ontario, all personal tax credit amounts are subject to indexing.

Because indexation requirements vary from jurisdiction to jurisdiction, and are subject to change, you should review the indexation requirements set by the federal, provincial or territorial governments before entering the employee's Federal (or Provincial) Claim Subject To Indexing field.

#### <span id="page-19-0"></span>**Sage 50 Accounting (Release 2016.1)**

This product update covers all product solutions of Sage 50 Accounting (Release 2016.1) and includes the updates from previous releases.

#### What's new and product improvements

<span id="page-19-1"></span>There are no new features in this release.

#### **Resolved Issues**

The following issues have been resolved:

- (First Step Accounting and higher) Sage 50 Accounting (Release 2016.0) would stop working shortly after opening and upgrading a company file stored in a network location.
- (Pro Accounting and higher) Sage 50 Accounting would stop working if you tried to create and process a paycheque. This issue would only occur under the following conditions:
	- You were working in Enhanced View.
	- You had selected the setting Automatically refresh record balances in User Preferences.
	- The latest payroll transaction date was later than the session date.

#### <span id="page-19-2"></span>**Sage 50 Accounting (Release 2016.0)**

This product update covers all product solutions of Sage 50 Accounting (Release 2016.0) and includes the updates from previous releases.

#### What's new and product improvements

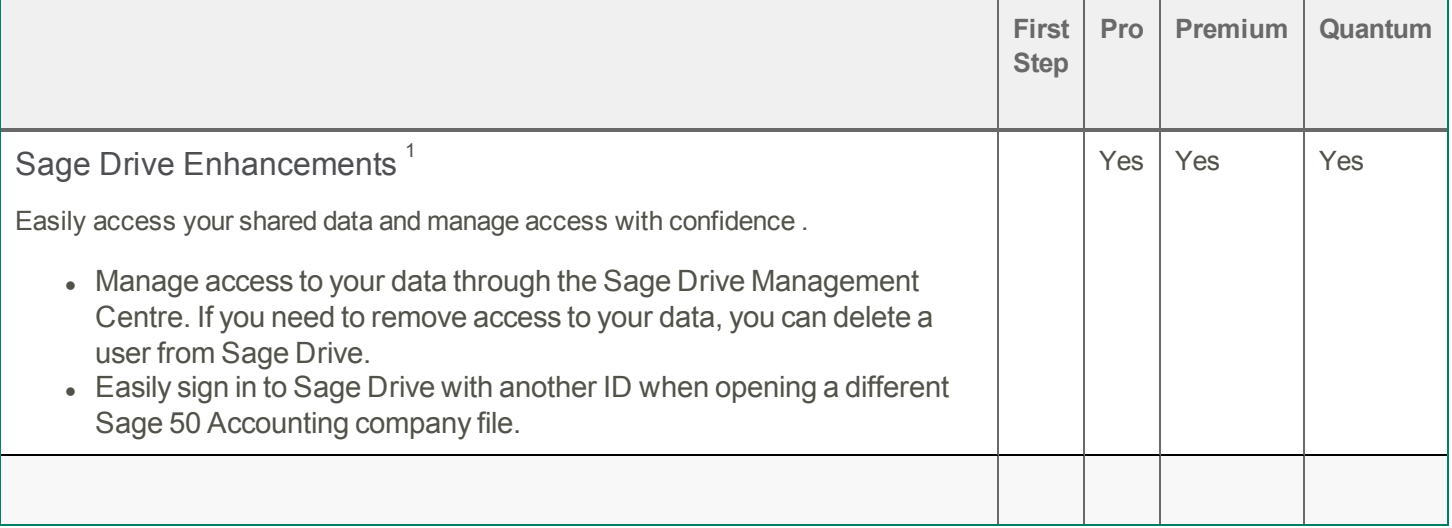

 $^1$  Only customers on any Sage 50 subscription plan can purchase Sage Drive. Your Sage 50 data may only be accessed by one person at a time,and there are limits as to the amount of data that can be accessed. Sage Drive data is securely accessed online by entitled users. The Sage Drive database is always current as of your most recent transactions. If you wish to have data copies as of specific dates that you can restore, you will also need to create manual backups using Sage 50 Accounting.

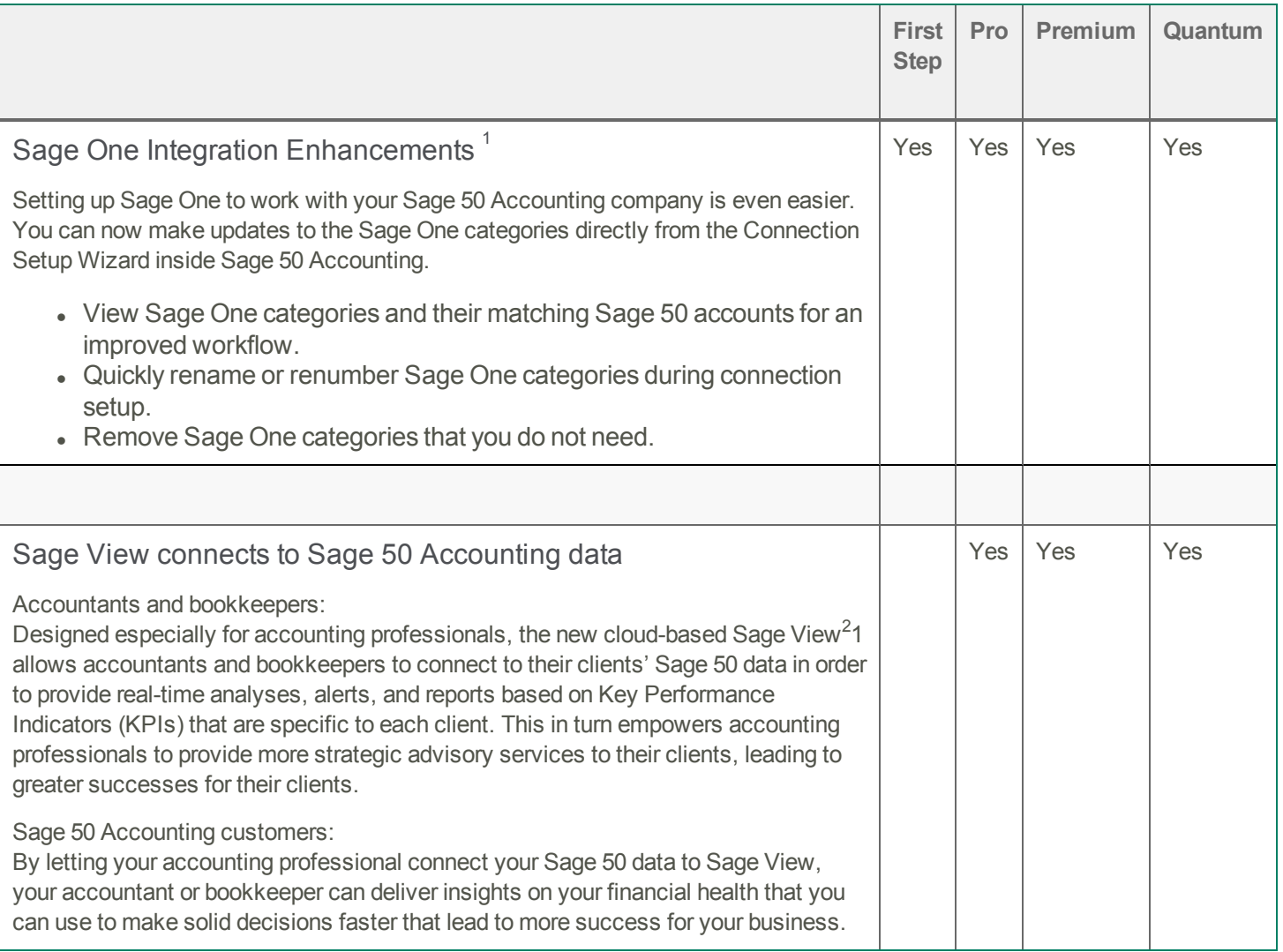

#### <span id="page-20-0"></span>**Discontinuations**

- The Graphs menu option has been removed.
- The Business Performance tab in the Daily Business Manager has been removed.

#### <span id="page-20-1"></span>**Resolved Issues**

The following issues have been resolved:

• (First Step Accounting and higher) Grammatical, formatting, and content errors have been fixed in various screens and in the help.

<sup>1</sup> Purchase of a Sage One Accounting Standard subscription is required. Call 1-888-261-9610 for details.

<sup>&</sup>lt;sup>2</sup> Sage View is available fall 2015. For accounting professionals only. To receive and maintain access to Sage View, you must be an accountant or bookkeeper providing professional accounting or bookkeeping services for multiple fee-paying clients. If at any time Sage determines that you are no longer eligible, your access will be terminated. The subscription rate is \$19.95 per month for five client business connections plus additional client business connections available for \$3.95 per month each if less than 50 connections, or only \$1.50 per month each if 50 or more connections. A valid credit card is required to activate service. To ensure continuous service, your Sage View subscription is an automatically renewing subscription. Subsequent months will be automatically billed to the same credit card each month.

- (First Step Accounting and higher) If looking up multiple payments or receipts of the same amount, the lookup would only show the first transaction that you processed.
- (First Step Accounting and higher) Downloading a Sage One payment for an invoice older than the previous year would fail.
- (First Step Accounting and higher) Sage 50 Accounting could not open a company file if the event log service was not running.
- (Pro Accounting and higher) The Customize Transaction window sometimes did not have the Project option for Purchase Invoices.
- (Pro Accounting and higher) If you opened the Reconciliation & Deposits window, scrolled to the bottom, opened another window on top, and then returned to the Reconciliation & Deposits window, the scroll bar had automatically moved to the top of the window.
- (Pro Accounting and higher) If you opened the Employee Upload Direct Deposit File window, the Status menu would default to All.
- (Pro Accounting and higher) If you imported a bank statement in the Reconciliation & Deposits window, Sage 50 Accounting would not verify if the transactions were deposits or withdrawals when attempting to match them.
- (Pro Accounting and higher) If working in a company that uses multi-currency and creating a purchase invoice in a foreign currency, the purchase price used for the foreign currency in that transaction was also shown as the home currency price.
- (Pro Accounting and higher) If creating a backup on a network drive, Sage 50 Accounting would display an unsuccessful message when the backup was successfully created.
- (Pro Accounting and higher) If you had turned on Automatic Advice, an incorrect message concerning inventory levels would appear after converting a sales order that contained inventory items to a sales invoice and processing the invoice.
- (Pro Accounting and higher) When uploading your company to Sage Drive, clicking Cancel would not always stop the upload.
- (Pro Accounting and higher) If you tried to open a shared company that was already open in another computer, the home window would be blank.
- (Pro Accounting and higher) After downloading a shared company, you would be prompted to reopen the company and the company would download again.
- <sup>l</sup> (Pro Accounting and higher) If working in a shared company and creating many transactions, you would not receive a warning about lost transactions if your computer lost the Internet connection.
- <sup>l</sup> (Pro Accounting and higher) If you were customizing a template for sales order discount or quote discount form and clicked the Save button, an error would appear instead of the Save dialog.

#### <span id="page-21-0"></span>**General Information about Product Updates and Product Upgrades**

Important! Sage 50 Accounting product updates are only available to current subscribers of a Sage Business Care plan. Payroll updates and features are only available to current subscribers of a Sage Business Care plan with payroll tax table updates. If you do not know whether your subscription is current, or you need to sign up or renew your subscription, contact Customer Sales at 1-888-261-9610.

#### <span id="page-21-1"></span>**How is Sage 50 Accounting updated?**

- Automatically, using Sage 50 Accounting (recommended)
- Manually, using Sage 50 Accounting.
- By downloading the update from the Sage 50 website.
- . If you have paid to receive a CD, by running the product update CD.

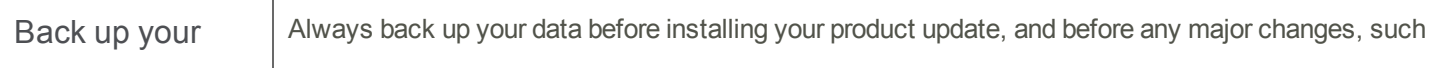

<span id="page-22-0"></span>

data as before advancing the session date to a new calendar or fiscal year.

#### **How to automatically update Sage 50 Accounting**

Sage 50 Accounting automatically checks for product updates whenever you are connected to the Internet. When an update is available, the update downloads in the background. When you close Sage 50 Accounting, you will be notified that an update is available to be installed. Click Yes to install it. You do not need to enter any information during the update process.

<span id="page-22-1"></span>For more information, search for "Automatic Updates" in the Help.

#### **How to manually update Sage 50 Accounting**

By default, "Automatic Updates" are turned on. We recommend that you keep this setting turned on. If you choose to turn off this option, you can always manually download the updates when you are connected to the Internet.

#### <span id="page-22-2"></span>**Download product updates from the Sage 50 website**

For your convenience, updates are also available on the Sage 50 [website](https://support.na.sage.com/selfservice/viewdocument.do?noCount=true&externalId=29014&sliceId=1&cmd=&ViewedDocsListHelper=com.kanisa.apps.common.BaseViewedDocsListHelperImpl). Please follow the installation instructions.

Important! Updating Sage 50 Accounting in a multi-user environment (Sage 50 Premium Accounting and higher)

• Install this product update on all computers running Sage 50 Accounting, including computers on which you have performed server-only type installations of Sage 50 Accounting.

#### <span id="page-22-3"></span>**How to upgrade to Sage 50 Accounting**

An upgrade of Sage 50 Accounting can involve one or more of the following changes:

- Getting the latest version If you would like to get the latest updates offered for your current Sage 50 Accounting product, you can upgrade from an earlier version of Sage 50 Accounting.
- Moving to a higher Sage 50 Accounting product If your business requires a richer set of accounting features, you can upgrade to the latest version of a higher Sage 50 Accounting product (for example, moving from Sage 50 Premium Accounting to Sage 50 Quantum Accounting). This option also upgrades your version of Sage 50 Accounting if you are not already using the latest version of the program.
- Adding more user licences If you want to increase the number of concurrent users in Sage 50 Accounting, you can upgrade your program to allow more users. If required, this option also upgrades your version and moves you to a higher Sage 50 Accounting product at the same time.

For any of these scenarios or for more information about upgrading your Sage 50 Accounting solution, contact Customer Sales at 1-888-261-9610.

#### **Sage 50—Canadian Edition**

Customer sales: 1-888-261-9610 Customer service: 1-888-222-8985 Customer support: 1-888-522-2722

**Sage** 13888 Wireless Way, Suite 120 Richmond, BC, Canada V6V 0A3 604-207-9480 Sage50Accounting.ca

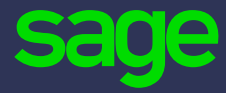